### **AN1219**

# Software Reuse Between VA10820 and VA41628 **Application Note**

Apr 20, 2022, Version 1.0

#### VA10820/VA41628

#### 1. Abstract

This application note reviews the differences between VORAGO's VA10820 and VA41628 MCUs and details the steps needed to use software developed for the VA10820 on the VA41628.

#### **Contents**

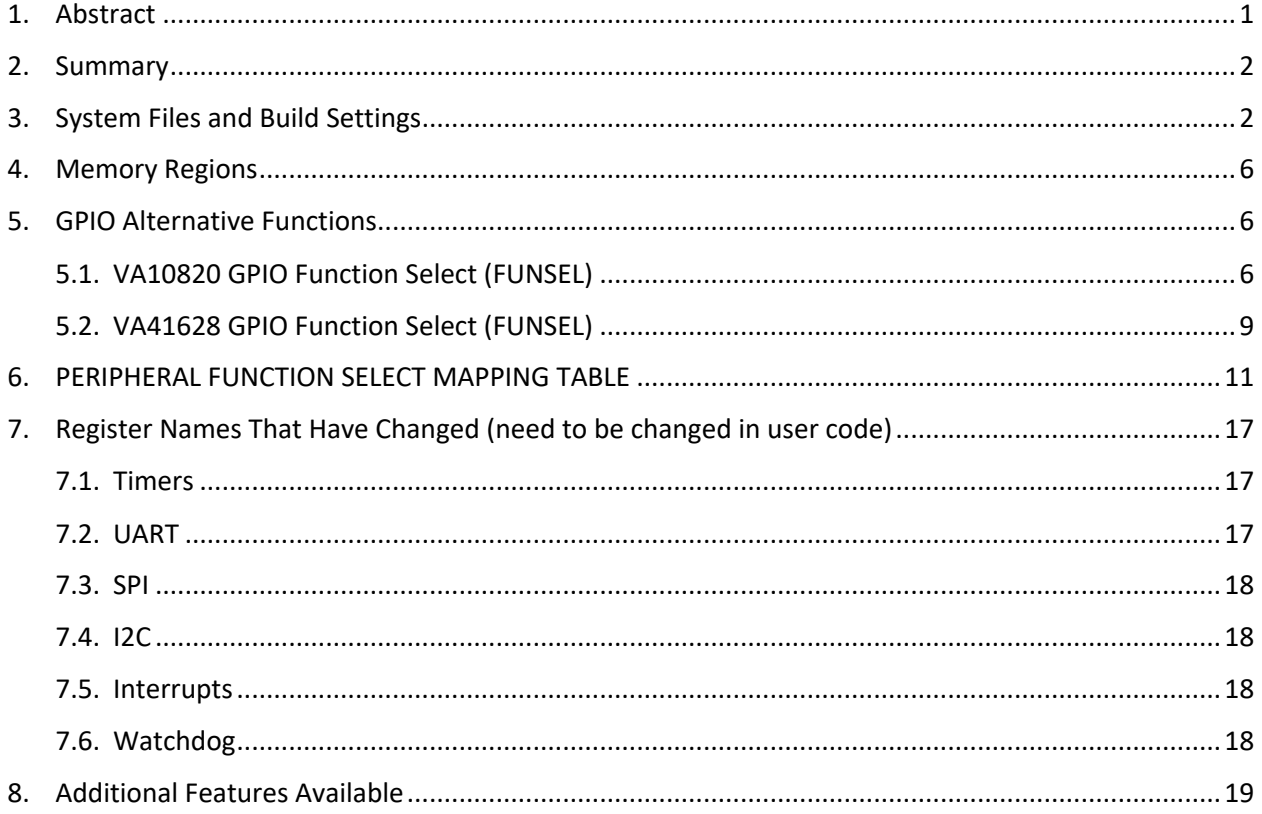

### 2. Summary

User VA10820 software must be modified to run on the VA41628. The basic changes to be made to software are summarized as the following steps:

- 1. VA416xx 'common' folder (MCU and HAL drivers) must be used instead of the VA108x0 common folder / drivers. This includes the MCU header file (va416xx.h), system files, startup files, and optionally, peripheral drivers. All code files must reference the updated headers, and some peripheral names have changed slightly (SPI0, SPI1 … vs SPIA, SPIB, …).
- 2. VA41628 clock initialization (CLOCKGEN) code must be called during MCU initialization.
- 3. Memory regions are in different addresses. Any hard coded memory addresses (such as the RTT buffer) will need to be adjusted.
- 4. SYSCONFIG registers have changed slightly in the VA41628 and code will need adjustment.
- 5. GPIO code and GPIO alternate function selections must be modified to account for pin reordering. Not all pins on the VA41628 can perform all the alternate functions available on the VA10820, so some hardware / board layout changes may be necessary.
- 6. Timer initialization may need to change due to differences in clocking on the VA10820 and the VA41628. Some timer functions on the VA10820 are not available on the VA41628 (for example, a timer interrupt causing a hardware reset without any software intervention). Some timers on the VA41628 run at 2x the speed of the others, all 24 timers run at the same speed on the VA10820.
- 7. The interrupts on the VA41628 Cortex-M4 MCU work a bit differently than on the VA10820, so code relating to the NVIC and interrupt handlers will need to be modified. The VA10820 uses 32 interrupts that map to peripheral interrupts using the IRQSEL peripheral, the VA41628 has 256 fixed function interrupts.
- 8. The VA41628 has a dedicated watchdog timer, the VA10820 uses one of the 24 general purpose counter/timers as a watchdog. The watchdog initialization and software reset will need to be modified.
- 9. Code can optionally be modified to take advantage of additional features available in the VA41628, such as the floating-point unit (FPU), bit-banding, DMA, additional RAM.

### 3. System Files and Build Settings

Make sure the VA416xx PACK file is installed. Double-click Vorago.VA416xx.1.0.5.pack to install. It is located in the /software/ folder of the EVK release package.

Projects being migrated from the VA10820 to the VA41628 must reference the 'common/mcu' folder of the VA41628 board support package, provided in the VA41628 EVK software. Some of the important system files to be replaced in your project are the following:

- 1. va108xx.h -> va416xx.h
- 2. system\_va108xx.h -> system\_va416xx.h
- 3. core\_cm0.h -> core\_cm4.h
- 4. system\_va108xx.c -> system\_va416xx.c

5. startup\_va108xx.s -> startup\_va416xx.s

The best way to ensure that these new system files are used is to start with a new template VA41628 project, provided with the EVK, and then move the user code into this new project. Extract va41628\_template.zip (provided in the EVK package), then open the project.

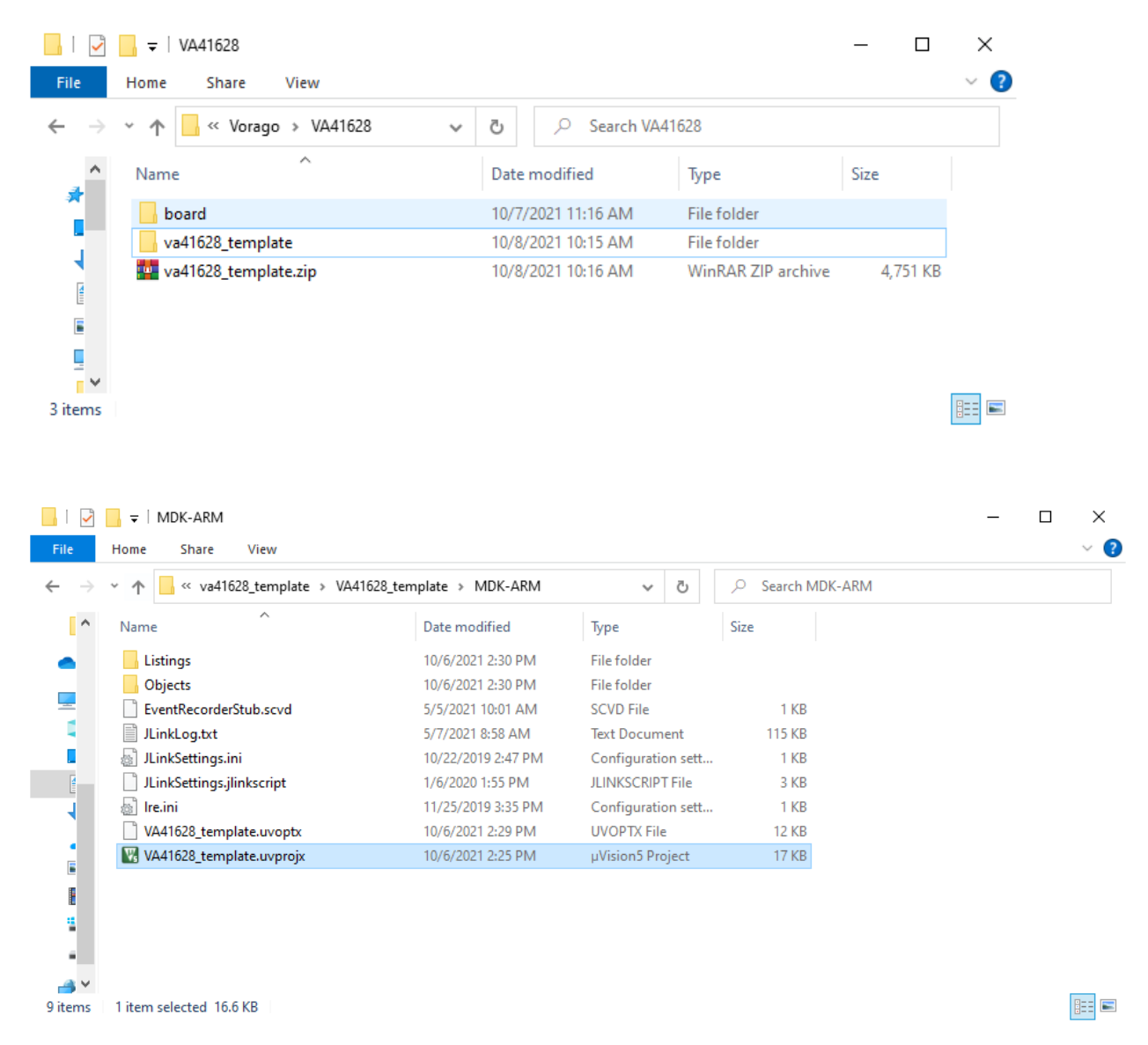

In this new project, add your existing source files, and add your main loop code to the existing main() function.

Open the source file 'board.h'. Set your external clock and/or XTAL value to match the clock rate on your board.

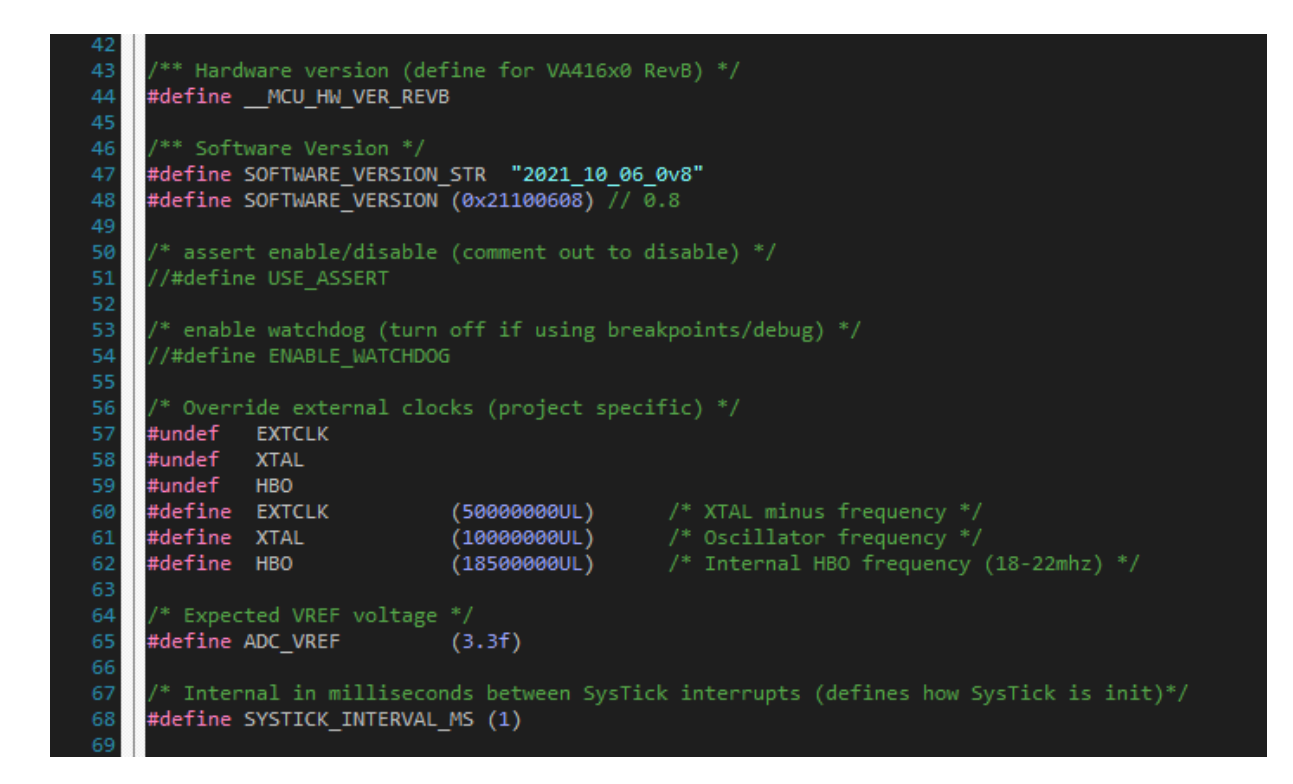

In existing source files from the VA10820 project, Replace all occurrences of 'va108xx.h' in the user code with 'va416xx.h'

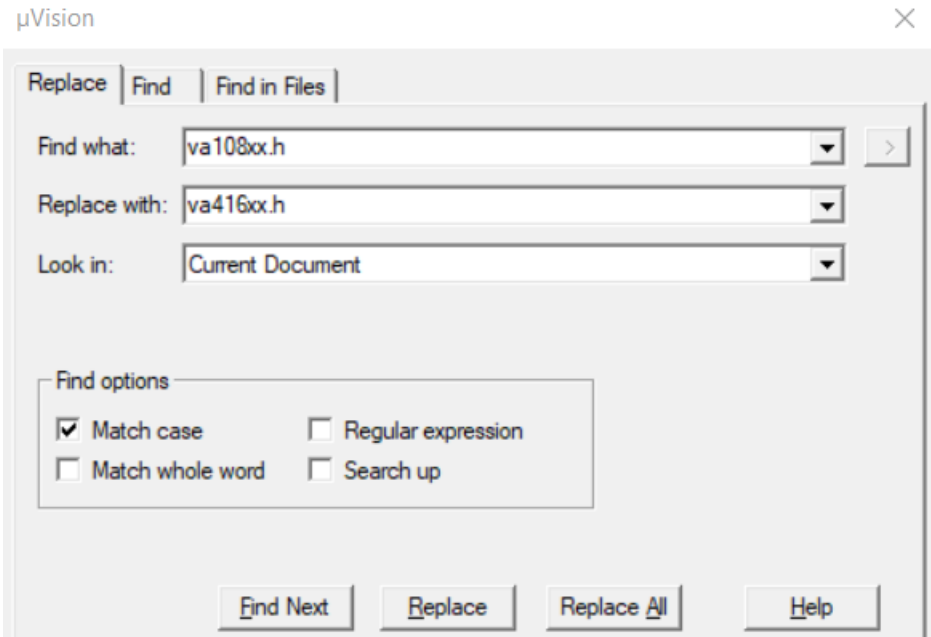

If using the VA108xx HAL in the project, add the VA416xx HAL files to /common/drivers/hdr/ and /common/drivers/src/. Include the VA416xx\_hal files in the project and remove the VA108xx\_hal files from the project. In all project files, replace all #includes that reference va108xx\_hal header files with va416xx\_hal headers.

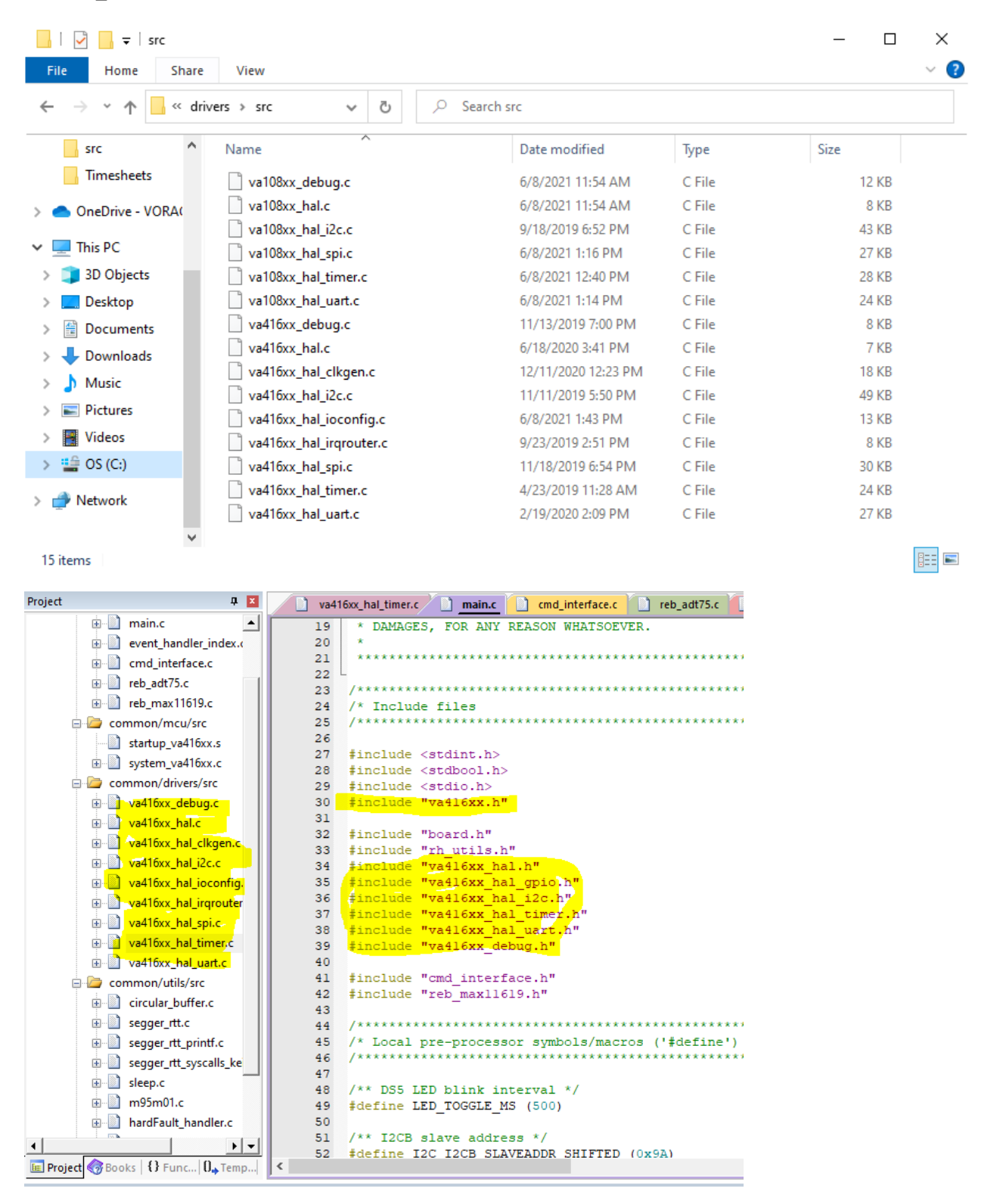

# 4. Memory Regions

Ensure the project settings under 'target' for your VA41628 project looks like the following:

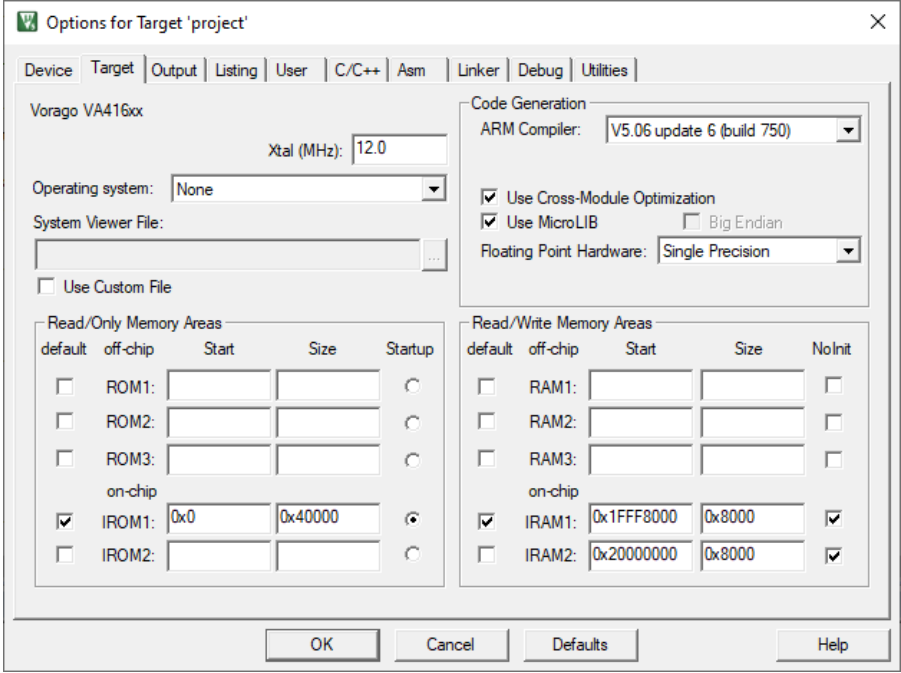

If your project uses hard coded memory addresses, change these to fit within the ranges for IRAM1 or IRAM2 (0x1fff8000-0x2007FFFF).

### 5. GPIO Alternative Functions

### 5.1. VA10820 GPIO Function Select (FUNSEL)

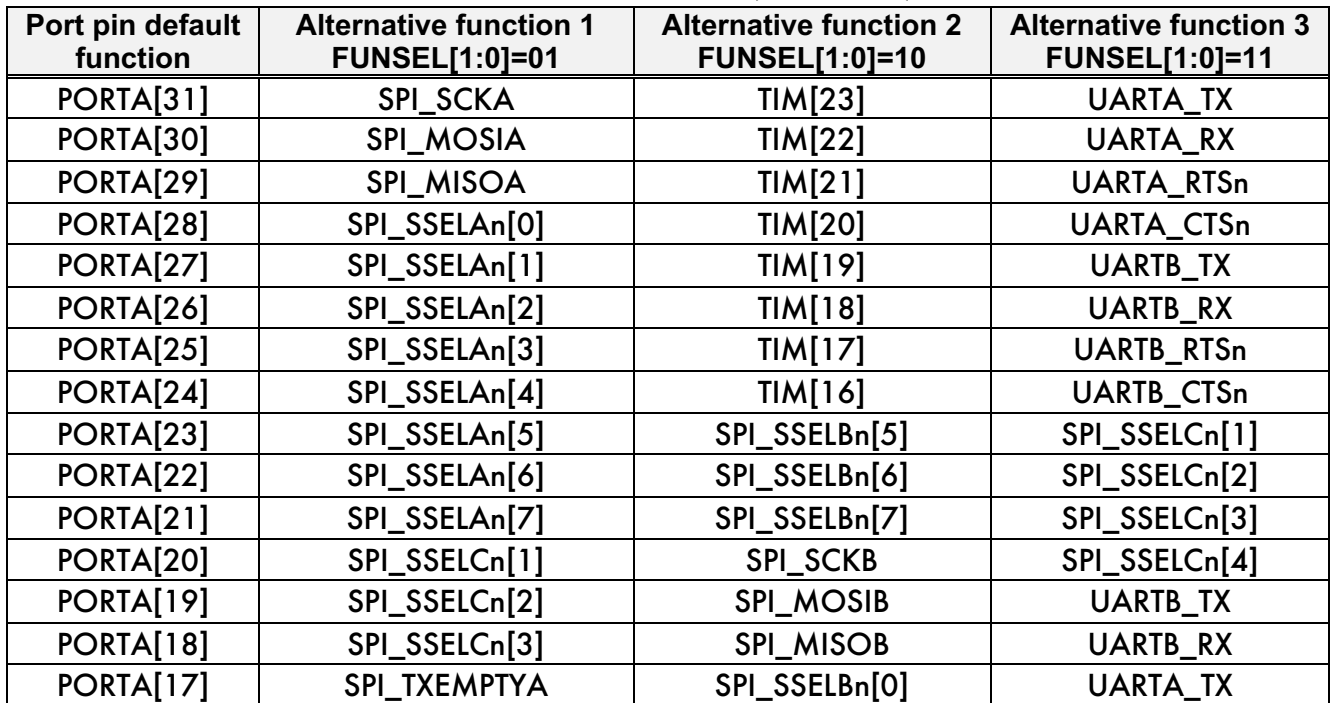

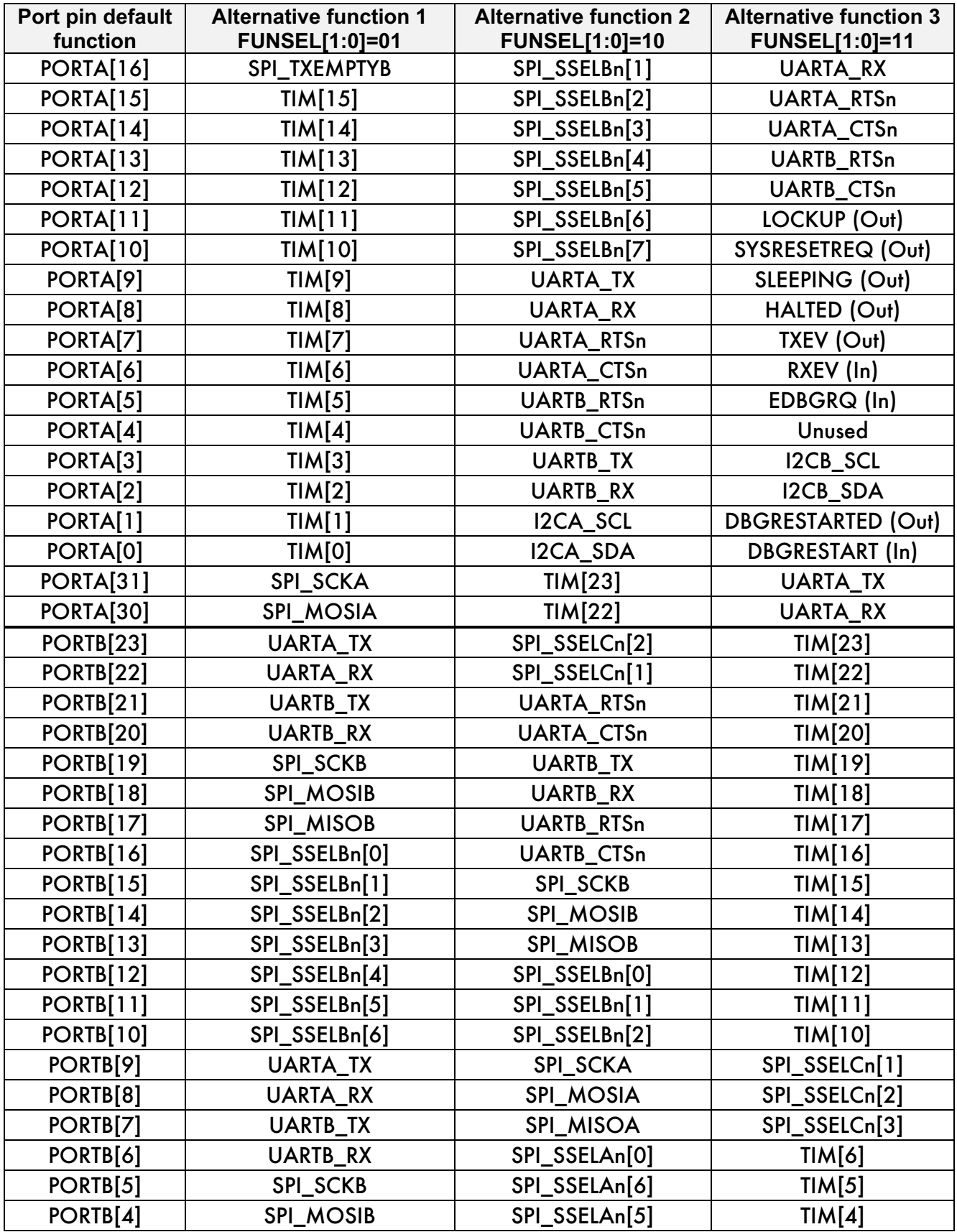

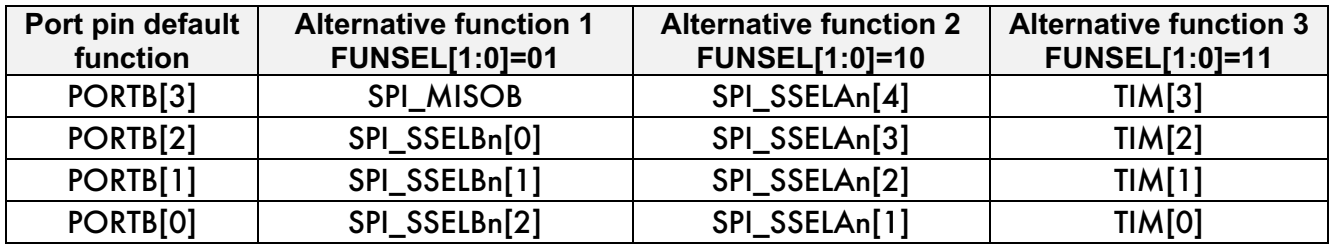

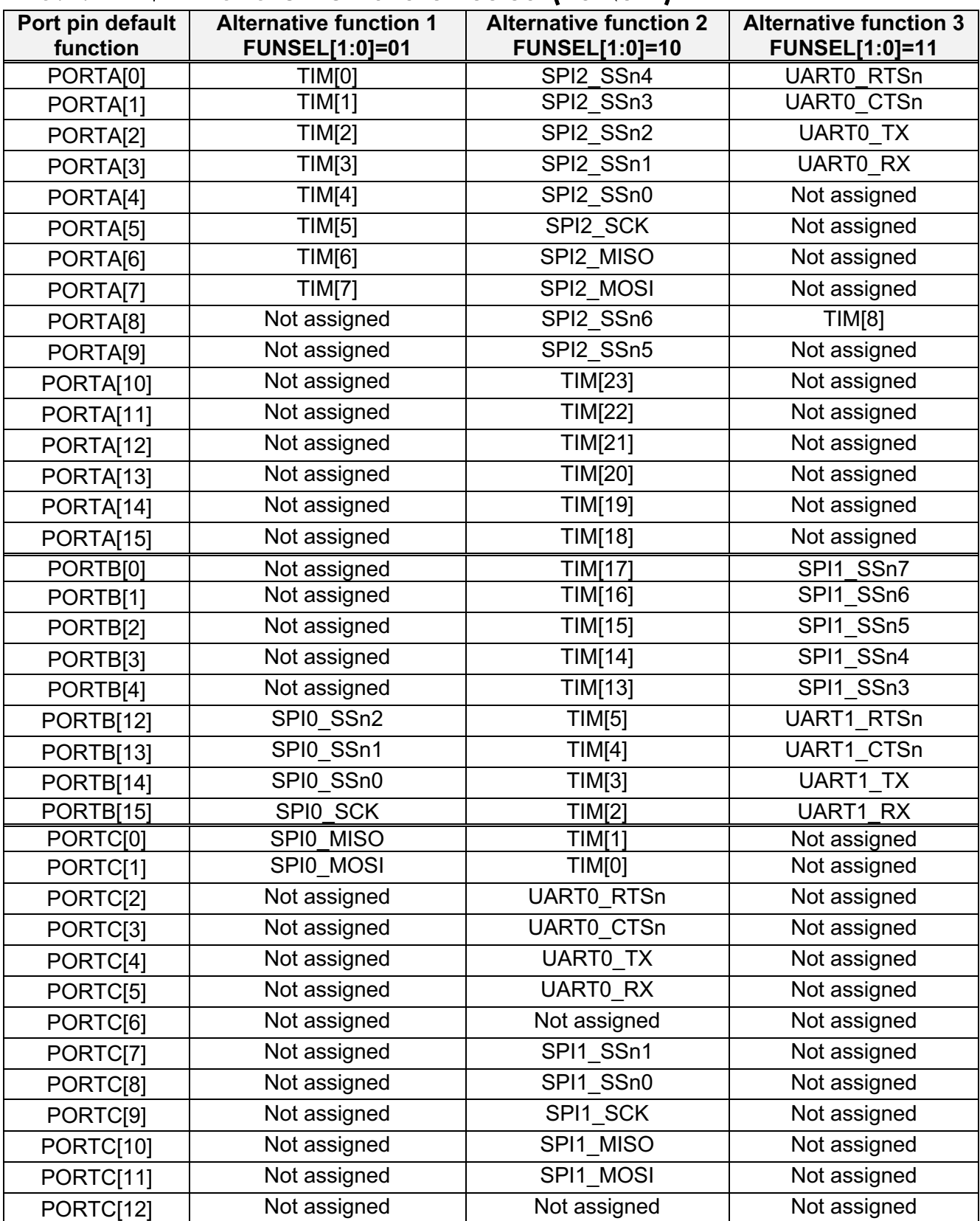

# 5.2. VA41628 GPIO Function Select (FUNSEL)

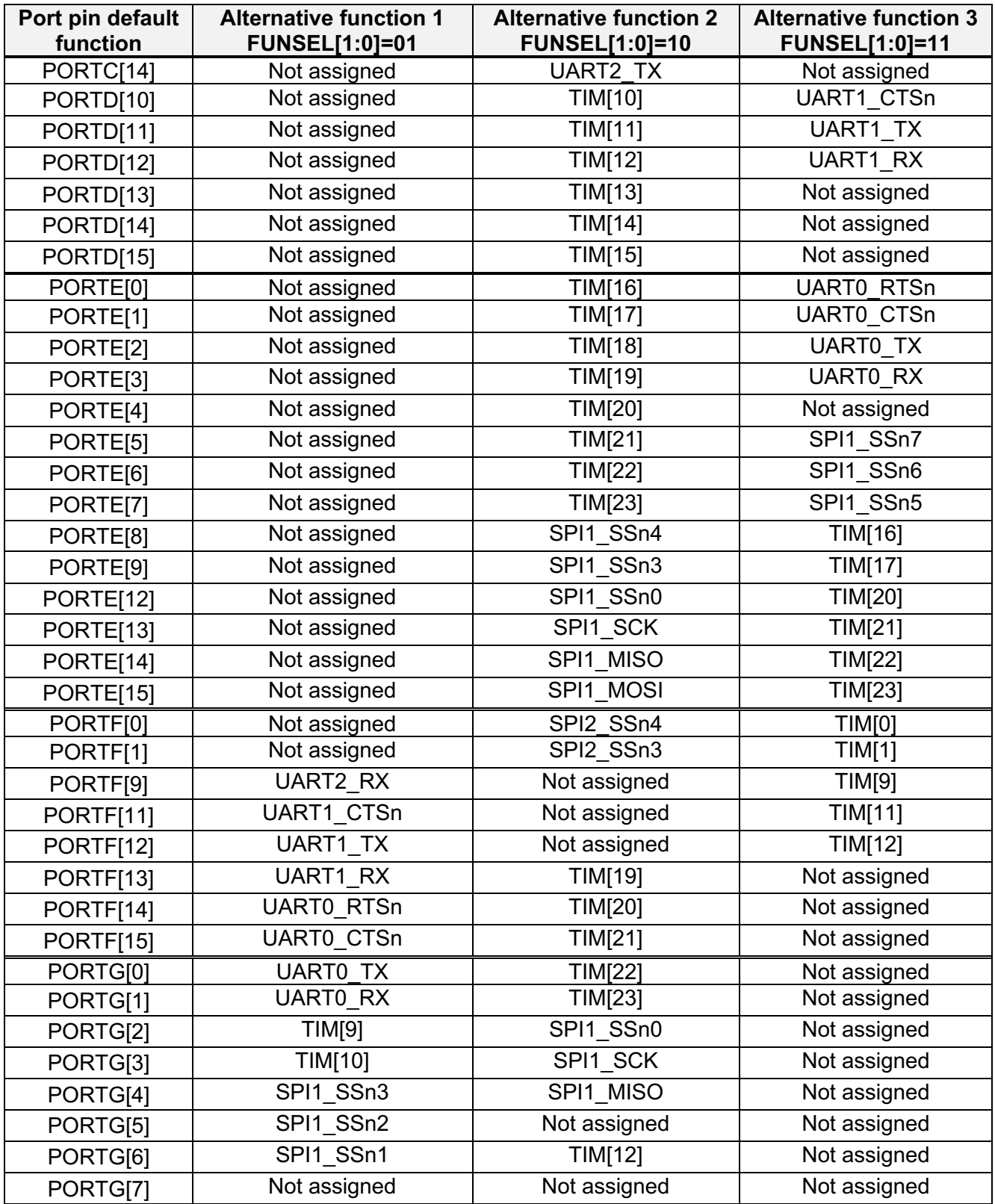

#### 6. PERIPHERAL FUNCTION SELECT MAPPING TABLE

VA10820 UARTA corresponds to VA41628 UART0.

VA10820 UARTB corresponds to VA41628 UART1.

VA10820 SPIA corresponds to VA41628 SPI0.

VA10820 SPIA has 8 chip selects: SPI\_SSELAn[7:0].

VA416xx SPI0 has 3 chip selects: SPI0\_SSn2, SPI0\_SSn1, SPI0\_SSn0.

VA10820 SPIB corresponds to VA41628 SPI1.

VA10820 SPIB has 8 chip selects: SPI\_SSELBn[7:0].

VA416xx SPI1 has 8 chip selects: SPI1\_SSn7 through SPI1\_SSn0.

VA10820 SPIC corresponds to VA41628 SPI2.

VA10820 SPIC has 4 chip selects: SPI\_SSELCn[4:1].

VA416xx SPI2 has 7 chip selects: SPI2\_SSn6 through SPI2\_SSn0.

VA10820 has only three SPI interfaces. VA41628 has four SPIs.

VA10820 SPIC shares its pins with the ROM SPI interface.

VA41628 SPI3 shares its pins with the ROM SPI interface.

VA10820 has only two I2C interfaces. VA41628 has three I2Cs.

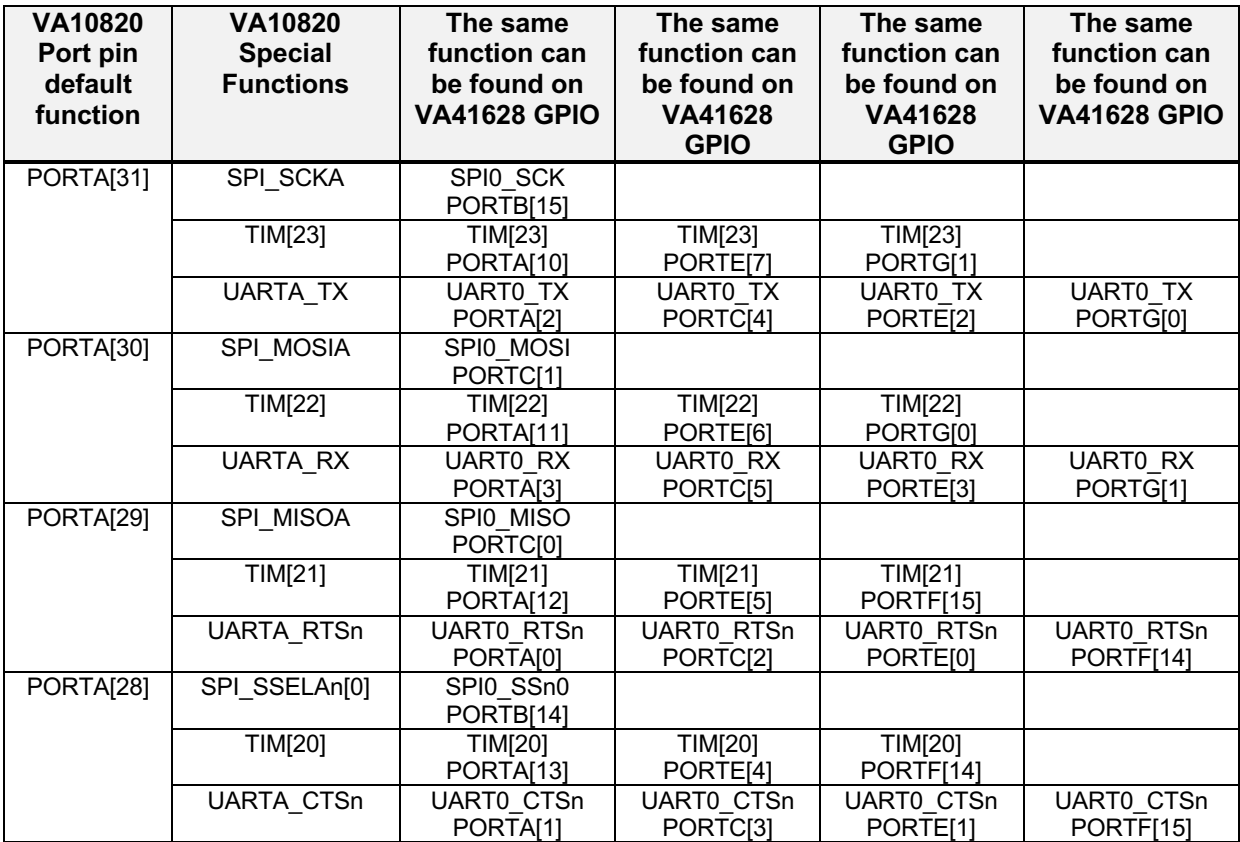

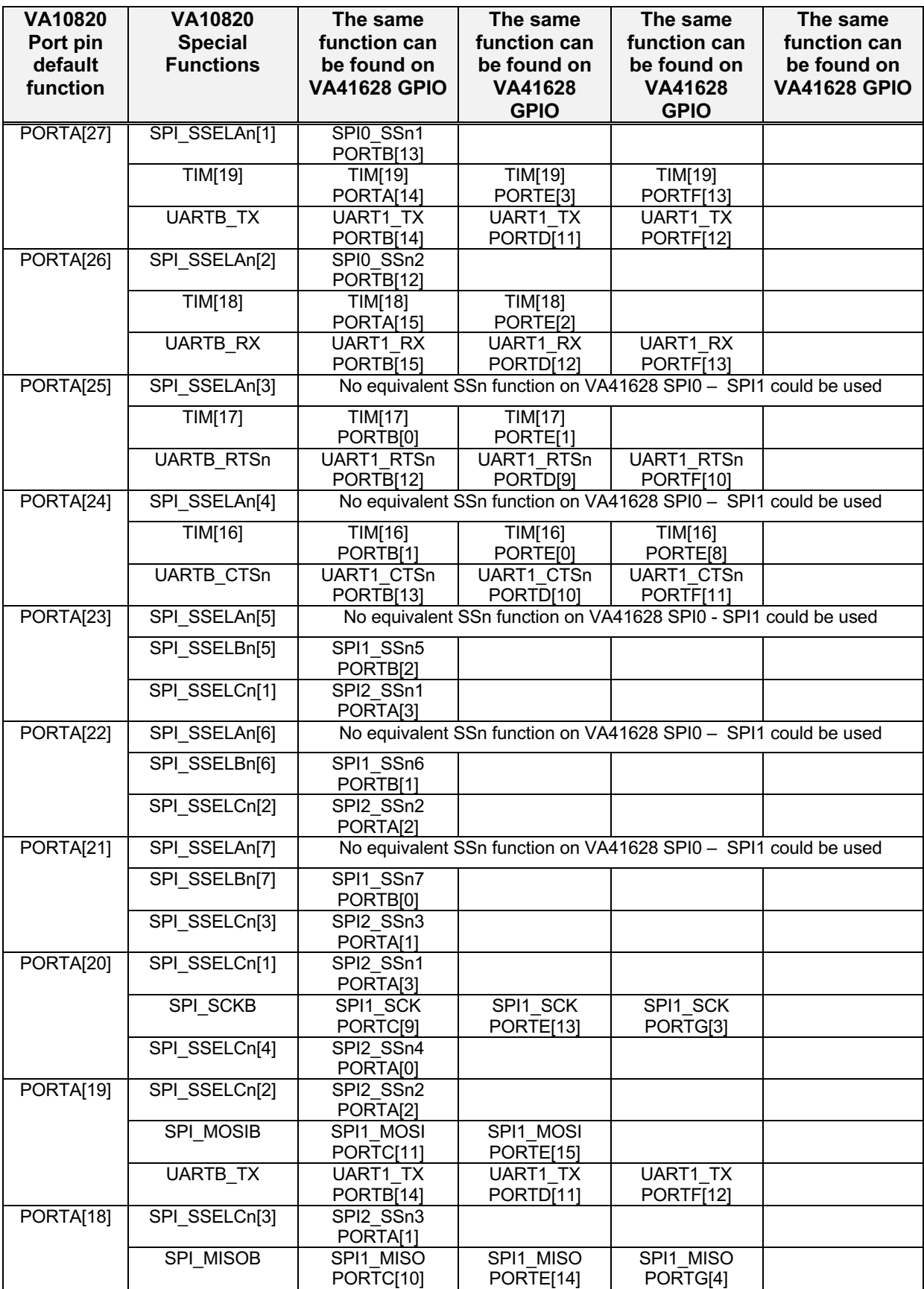

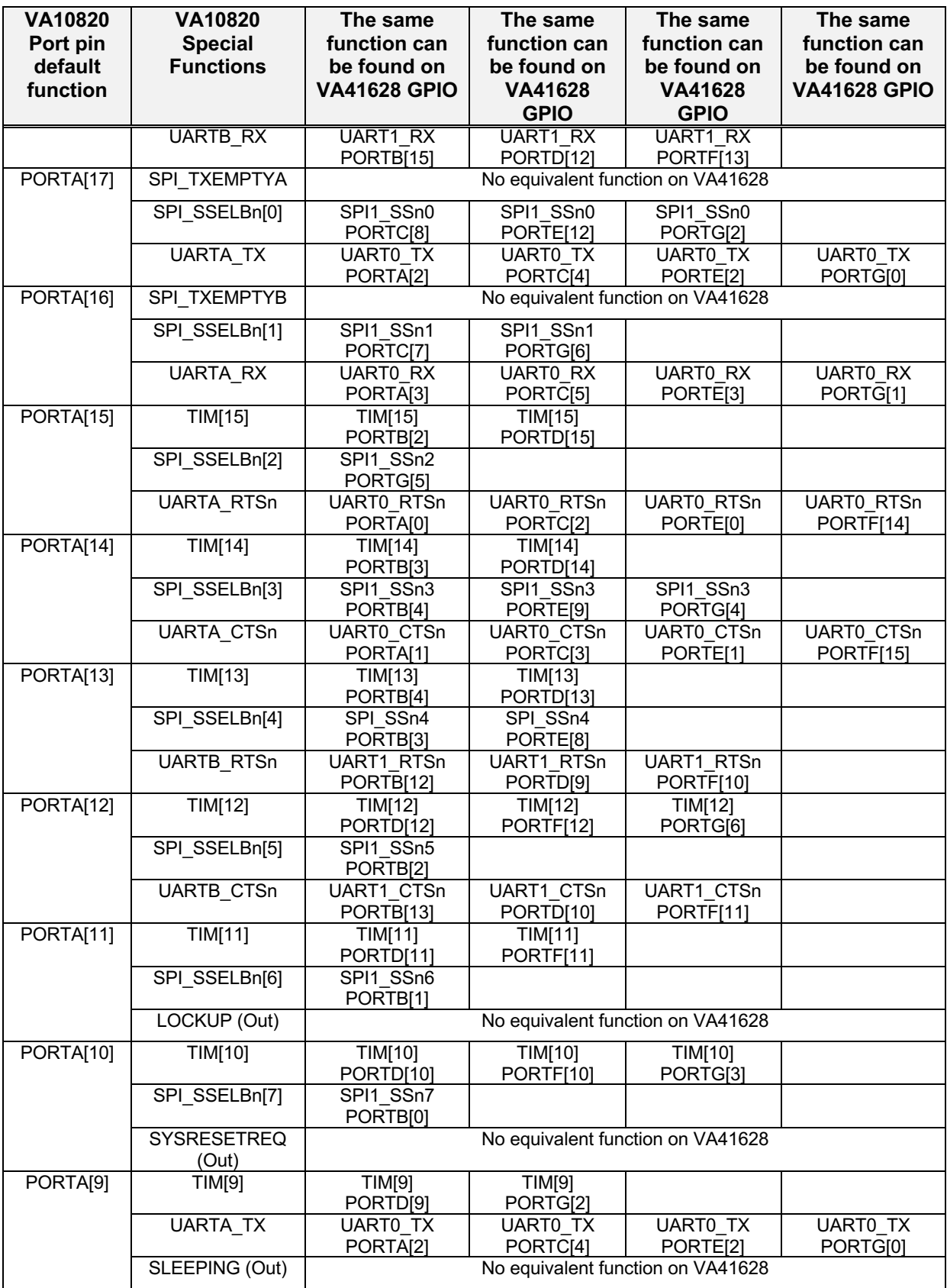

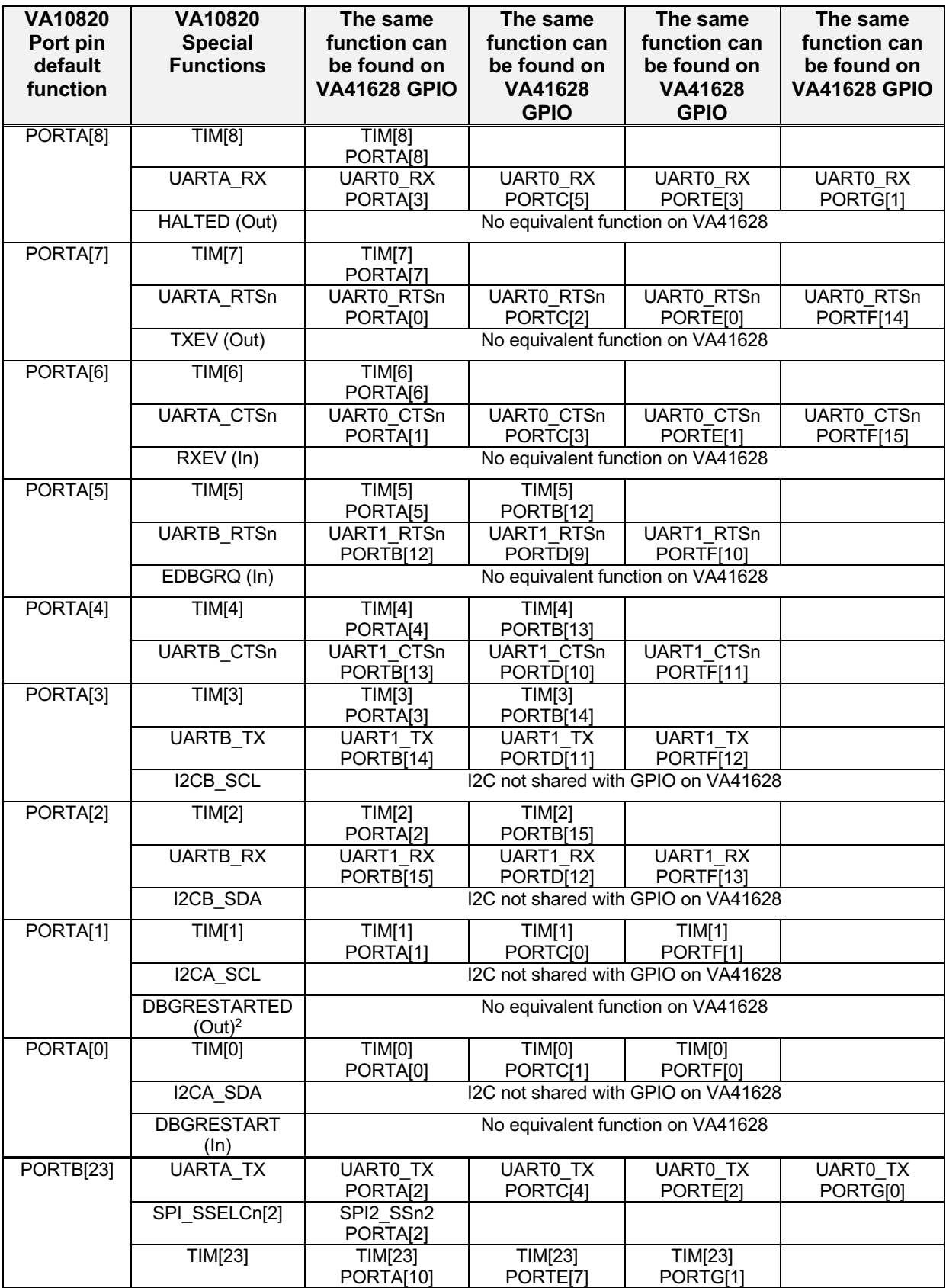

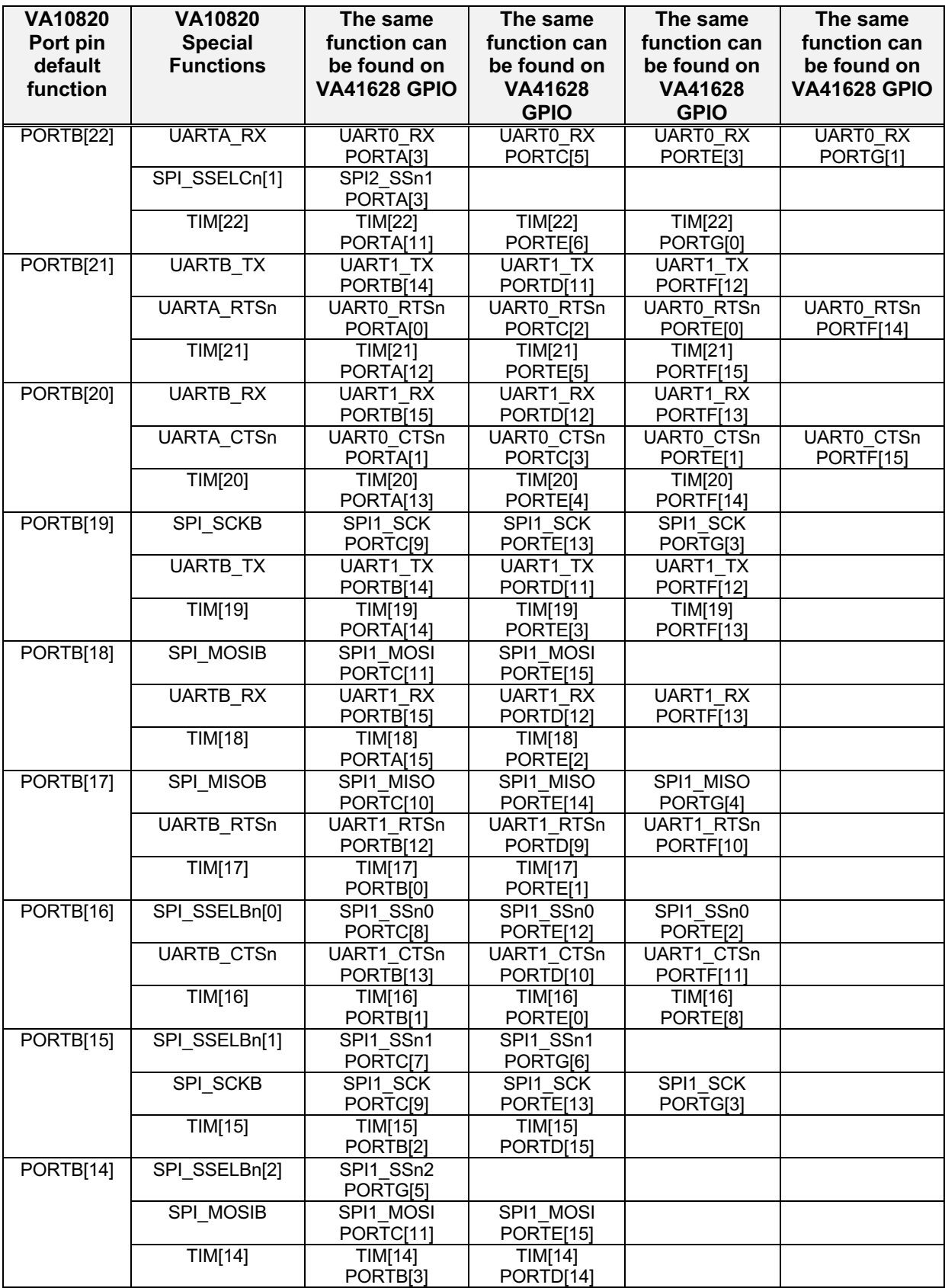

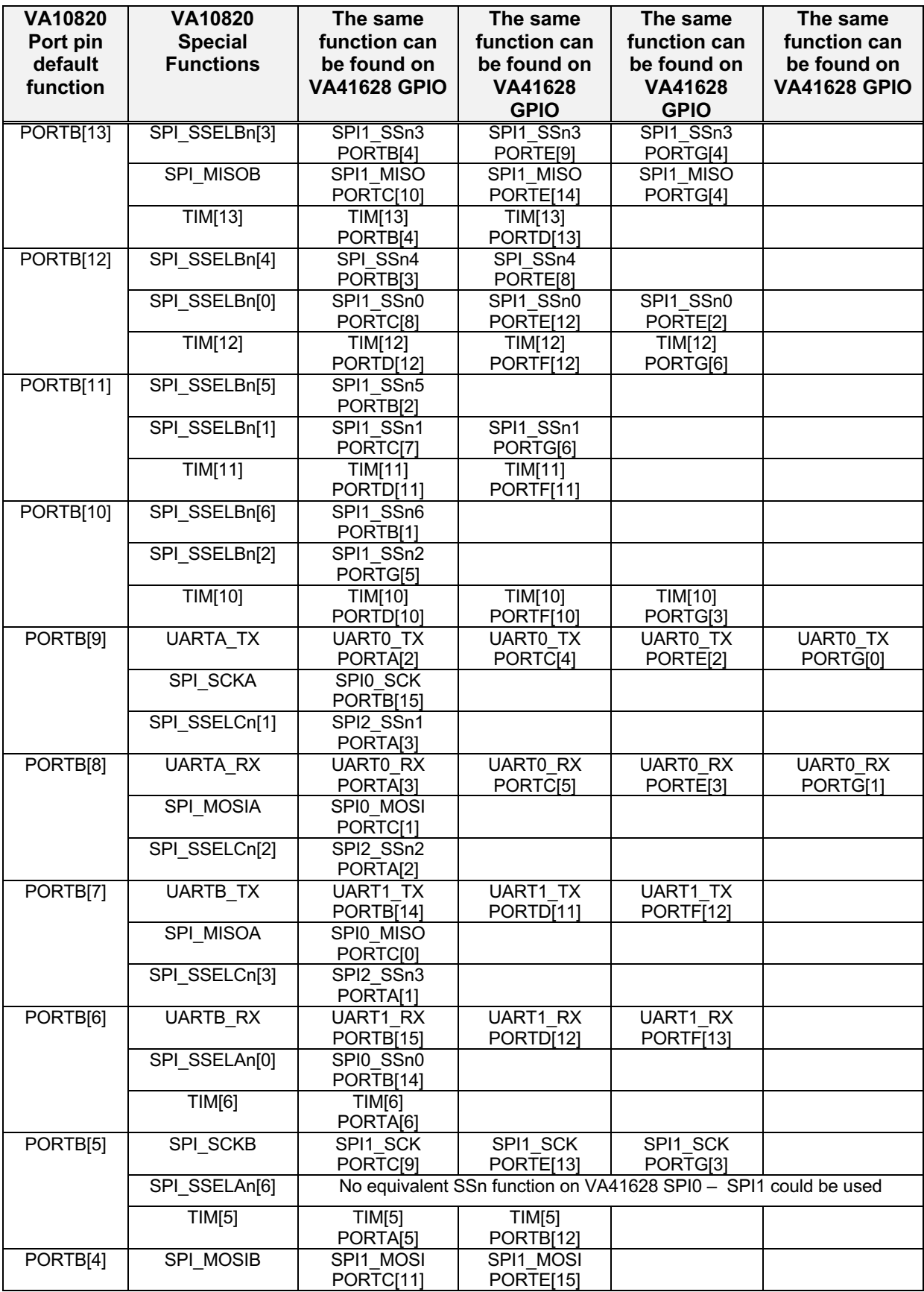

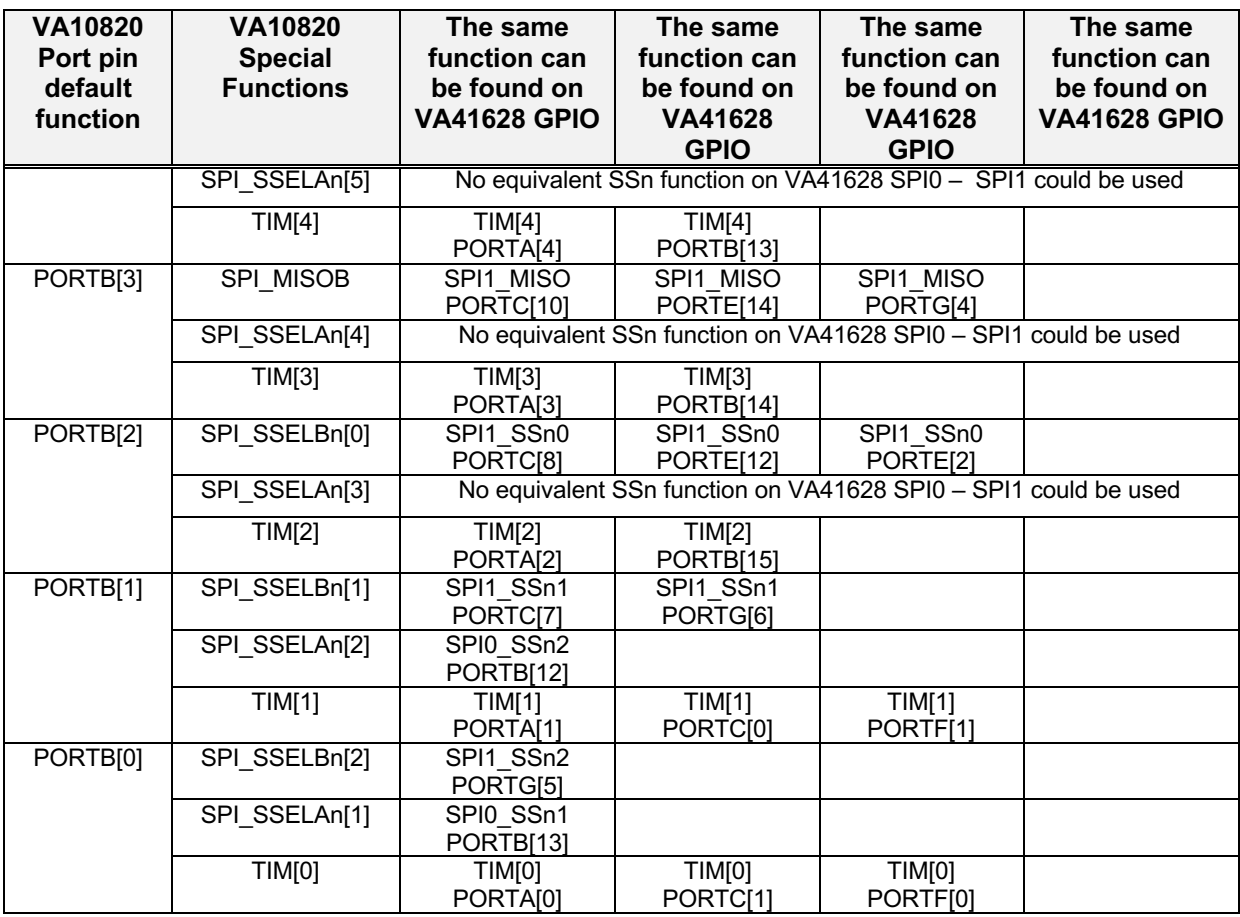

### 7. Register Names That Have Changed (need to be changed in user code)

### 7.1. Timers

Replace occurrences of 'TIM\_PERIPHERAL' with 'TIM' (register bit masks).

Replace 'VOR\_TIM->BANK[x].EXAMPLE\_REG' with 'VOR\_TIM\_BANK[x]->EXAMPLE\_REG'. Bank access has changed due to timers residing on different APB busses.

# 7.2. UART

Replace occurrences of 'UART\_PERIPHERAL' with 'UART' (register bit masks).

Replace occurrences of 'UARTA' with 'UART0', 'UARTB' with 'UART1'.

On the VA41628, there is a third UART available (UART2). Some GPIO pins that mapped to UART0 or 1 on the VA10820 may map to UART2 on the VA41628. On the VA41628, UART2 runs at a different clock rate than UART0 and UART1, because it resides on a different APB bus. UART0 and 1 are clocked by APB2 clock at SYSCLK/4, UART2 is clocked by APB1 clock (SYSCLK/2). This will change baud rate calculations slightly.

# 7.3. SPI

The Boot ROM SPI on the VA41628 is SPI3, on the VA10820 it is SPIC. References to SPIA, B, C in the code should be replaced with SPI0, 1, 2, or 3. Replace 'SPIx\_DATA\_BMSTOP\_Msk' with 'SPIx\_DATA\_BMSTART\_BMSTOP\_Msk'. On the VA41628, the SPI peripherals are clocked by ½ the system clock, this is different from the VA10820 where the SPI peripheral is clocked by system clock. Here are the changes made to an example function:

```
unsigned long M95M01 Read(unsigned long adr, unsigned long sz, unsigned char *buf)
292
293 \Box {
294
       int32 t i295
       volatile unsigned char readVal ;
296
297
       M95M01 wait WIP();
298
      M95M01 wait idle();
299
300
       VOR SPI->BANK[3].DATA = READ; // Read command
       VOR SPI->BANK[3]. DATA = MSB ADDR BYTE(adr); // Address high byte
301
       VOR_SPI->BANK[3].DATA = MID_ADDR_BYTE(adr); // Address mid byte
302
303
      VOR_SPI->BANK[3].DATA = LSB_ADDR_BYTE(adr); // Address low byte
304
305 \n\bigoplus for (i=0; i<4; i++ ) {
306
        VOR_SPI->BANK[3].DATA = 0x00; // Pump the SPI
307
        while( !( VOR SPI->BANK[3]. STATUS & SPI3 STATUS RNE Msk) )( \{ )\}readVal = VOR SPI->BANK[3].DATA; // Void read
308
309
      \rightarrow310
311 \n\bigoplus for (i=0; i<sz; i++) {
312
        VOR_SPI->BANK[3].DATA = 0x00; // Pump the SPI
         while( !(VOR_SPI->BANK[3] .STATUS \& SPI3_STATUS\_RNE_Msk) ) { })313
         *buf = VOR SPI->BANK[3]. DATA;
314
315
        buf++;316
317
       VOR SPI->BANK[3].DATA = SPI3 DATA BMSTART BMSTOP Msk; // Terminate Block Transfer
318
      M95M01_wait_idle();
319
320
     return (adr + sz);321
    ∣ P
```
Replace all occurrences of 'VOR\_SPI\_PERIPHERAL\_TYPE' with 'VOR\_SPI\_TYPE' (register bit masks).

# 7.4. I2C

Replace occurrences of 'I2C\_PERIPHERAL' with 'I2C' (register bit masks).

Replace occurrences of 'I2CA' with 'I2C0', 'I2CB' with 'I2C1'.

### 7.5. Interrupts

Some of the interrupt IRQ numbers have changed, by referencing the VA416xx header file instead of the VA10820 header, these should be fixed, but be aware that some special attention is to be paid here since the Cortex-M4 has many more IRQs than the Cortex-M0.

# 7.6. Watchdog

One of the 24 timers in the VA10820 is used as the watchdog (routed to WDT\_RESET). In the VA41628, dedicated watchdog hardware is available. This watchdog setup is provided in the template VA41628 project, it is enabled by defining ENABLE\_WATCHDOG in board.h.

### 8. Additional Features Available

The VA41628 has a DMA engine. User code can be modified to take advantage of the DMA not present on the VA10820. The VA41628 has a hardware single precision floating point unit (FPU), this will accelerate floating point operations. The FPU is enabled by default in the template project. The VA41628 also has a bit-banding memory region, accelerating some bitwise memory operations.